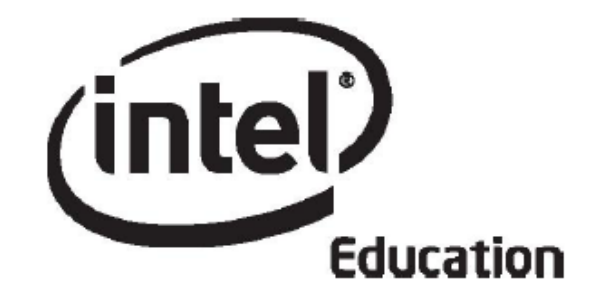

# **Intel® Öğretmen Programı**

# **Çevrimiçi Temel Kursu Modül 3**

**Mayıs
2008**

Telif hakkı © Intel Corporation. Bütün hakları saklıdır. Intel ve Intel logosu Intel Corporation'ın ve onun Amerika Birleşik Devletleri'ndeki ve diğer ülkelerdeki yan kuruluşlarının ticari ve tescilli markasıdır. \*Diğer isim ve markalar üzerinde diğer şirketler hak iddia edebilir.

# Modül 3: Bağlantılar Kurma

#### **Giriş**

# **Rehberin Köşesi**

**Bağlantılar Kurma modülüne hoşgeldiniz!** Bu modül öğrencilerinizin İnterneti etkili, verimli ve sorumlu biçimde nasıl kullanacaklarına odaklanmaktadır. Modülde, öğrencilerinizin sizinle ve başka öğrencilerle iletişim kurmasını ve işbirliği yapmasını kolaylaştıran İnternet araçlarını inceleyeceksiniz. Ayrıca, araştırmak istediğiniz konularda geçerli ve güvenilir kaynaklara ulaşmak için İnterneti nasıl kullanmanız gerektiğini araştıracaksınız. Daha sonra telif hakkı yasalarını ve Web sitelerinin etik kullanım ilkelerini araştırarak işleyeceğiniz ünitede İnterneti nasıl kullanacağınıza karar vereceksiniz.

Bu modülün ilk etkinliklerini sınıf içinde yüzyüze geriye kalan kısımlarını ve diğer modülleri çevrimiçi tamamlayacaksınız.

Öncelikle **Modül Amaçları**nı ve yönlendirici **Soruları** inceleyin.

#### **Modül Amaçları**

Katılımcılar;

- Ünite Ürün Dosyası sunularını ve öğrenci gereksinimlerini belirmeye yönelik elde ettikleri verileri paylaşacak
- Kazanımlara, projeler aracılığıyla nasıl ulaşacaklarını tartışacak
- Eğitim ile ilgili telif hakkı yasalarını ve etik ilkeleri araştırıp tartışacak
- Yararlanılan kaynakların gösterildiği belgeler hazırlayacak
- Araştırma, iletişim ve işbirliği amacıyla kullanılacak İnternet kaynaklarını araştıracak
- İnternet kaynaklarını değerlendirecek
- Ünite Planlarını değiştirecek
- Öğrendiklerini yansıtacak
- İnterneti, işbirliği ve iletişim araçlarını nasıl kullanacaklarını planlayacaklardır.

#### **Modül Soruları**

- Öğrenme ve öğretme süreçlerini desteklemek için İnterneti nasıl kullanabilirim?
- İnternetin uygun biçimde kullanımını nasıl sağlayabilirim?

Hazır olduğunuzda **Eşleş ve Paylaş** etkinliğine geçebilirsiniz.

# Modül 3: Bağlantılar Kurma

# **Eşleş ve Paylaş**

**Ürün Dosyasını Sunmak**

# **Rehberin Köşesi**

Bu etkinlikte **Paylaşım** sekmesini kullanarak bir önceki modülde geliştirdiğiniz sunuyu paylaşacaksınız. Ayrıca, öğrenci gereksinimlerini belirlemek için geliştirdiğiniz değerlendirme aracına yönelik görüş alışverişinde (geribildirimde) bulunacaksınız. Geribildirim almak için malzemelerinizi paylaşırken yeterli düzeyde bilgiyi paylaştığınızdan emin olun. Geribildirim verirken ise, sadece olumlu yönlere değil, geliştirilmesi gerektiğini düşündüğünüz yönlere de değinin, olabildiğiniz kadar açık ve kesin geribildirim verin.

Bu etkinlik geriye kalan tüm modüllerde gerçekleştireceğiniz Eşleş ve Paylaş etkinliklerinden biridir. Bu etkinlikler yapıcı geribildirim alış verişine ilişkin yeterliklerinizi geliştirmeye yardımcı olacak uygulama olanaklarıdır.

Kurs boyunca tüm Eşleş ve Paylaş etkinliklerinde aynı grupla çalışacağınız için grubunuzun çalışma sistemine alışacak ve yapıcı geribildirim vermek konusunda sorun yaşamayacaksınız. Paylaşım sekmesini kullanarak geribildirim verme sürecine dikkat edin. Çevrimiçi gerçekleştireceğiniz diğer modüllerdeki Eşleş ve Paylaş etkinliklerinde de aynı süreçler geçerli olacaktır.

Paylaşım sekmesinde geribildirim verme ile ilgili ayrıntılı açıklamalar için **Modül 3 Eşleş ve Paylaş: Ürün Dosyası Sunumlarına ilişkin Geribildirim Verme** (DOC; 1 sayfa) belgesini inceleyin. Bu belgeyi **Kaynaklar** sekmesi > **Kurs Hakkında** içinde de bulabilirsiniz.

- 1. **Paylaşım** sekmesine giderek öğrenci gereksinimlerini belirleme aracınızın da ekli olduğu Ürün Dosyası Sunumunuzun **Modül 3: Paylaşım**ı bölümünde olup olmadığını kontrol edin.
- 2. Ürün Dosyası Sunumunuzu ve değerlendirme araçlarınızı paylaşacağınız, rehberiniz tarafından atanmış grup üyelerinizle bir araya gelin.
- 3. Her grup üyesinin sunumuna ilişkin sözlü geribildirim verin. Her seferinde bir başka üyenin verilen geribildirimlerdeki önemli noktaları not almasını sağlayın. Böylece her grup üyesinin **Paylaşım** sekmesini kullanarak geribildirim verme konusunda deneyim yaşayaması sağlanacaktır. Bu deneyim özellikle bundan sonraki modüllerde gerçekleştirilecek Eşleş ve Paylaş etkinlikleri için yararlı olacaktır.

**Not:** Dilerseniz geribildirim vermede yardımcı olması amacıyla **Ürün Dosyası Değerlendirme Tablosu** nu(DOC; 2 sayfa), **Öğrenme Amaçları Değerlendirme Tablosu** nu(DOC; 1 sayfa) ya da **Öğretim Programı Tasarım Soruları Değerlendirme Tablosu**nu (DOC; 1 sayfa) kullanabilirsiniz. Bu değerlendirme tabloları **Kaynaklar** sekmesi > **Değerlendirme** > **Kurs Değerlendirme Araçları** altında yer almaktadır.

- 4. Geribildirim verirken yapıcı ve olumlu olmaya, geribildirim beklenen konularda görüş bildirimeye dikkat edin. 3-2-1 stratejisini kullanabilirsiniz:
	- Üç soru sorun.

- İki yorum yapın.
- Bir öneri getirin.

**Note:** Yapıcı geribildirim verme konusunda **Kaynaklar** sekmesi > **Değerlendirme** > **Kurs Değerlendirme Araçları** altında yer alan **Geribildirim Vermeye İlişkin Öneriler ve Araçlar** (DOC; 2 sayfa) belgesini okuyun.

# Rehbere Öneri

Eşleş ve Paylaş etkinlikleri için aynı ya da benzer dersleri veren dört katılımcının yer aldığı gruplar oluşturun. Bu grupların tüm kurs boyunca değişmemesine dikkat edin. Böylece grup üyeleri birbirlerinin tasarımladığı ünitelere aşina olacaklar ve daha yararlı geribildirim verebilecekler.

Katılımcılara **Paylaşım** sekmesindeki dosyaları nasıl açacaklarını ve geribildirim vermek için kullanacaklarını gösterin. Katılımcılara her Eşleş ve Paylaş etkinliğine ait açıklamaları içeren bir belge olduğunu ve özellikle çevrimiçi çalışırken bu belgelerden yararlanacaklarını belirtin. Dilerseniz tüm katılımcılarla birlikte **Geribildildirim Vermeye İlişkin Öneriler ve Araçlar** belgesini inceleyin. Gruplar çalışırken gezinerek katılımcıların geribildirimlerini doğru biçimde tartışma zincirlerine gönderdiklerinden emin olun. Çevrimiçi Eşleş ve Paylaş etkinliklerinin de benzer biçimde gerçekleştirileceğini vurgulayın.

Etkinlikten sonra sunumları ve geribildirimleri inceleyin. Bazı katılımcıların geribildirimlerini daha açık hale getirmek, bazı katılımcıları ise uygun ve yapıcı olmayan geribildirimleri konusunda uyarmak durumunda kalabilirsiniz. Bu durumlarda da uygun geribildirim vermenin nasıl olması gerektiğine ilişkin model olmalısınız. Katılımcılara, geribildirim verirken değerlendirme tablolarındaki türde bir dil kullanmalarını önerin.

Tebrikler! Bu etkinliği tamamladınız. Bir sonraki etkinliğe geçmeden önce lütfen **Etkinlik** kutusuna ve **Gönder** düğmesine tıklayın.

Hazır olduğunuzda **Çevrimiçine Hazırlık** etkinliğine geçebilirsiniz.

# Modül 3: Bağlantılar Kurma

# **Etkinlik 1: Çevrimiçi Eğitime Hazırlık**

# **Rehberin Köşesi**

**Tebrikler!** Kursun yüzyüze gerçekleştirildiği kısmını tamamlamak üzeresiniz ve çevrimiçi eğitim için hazır olmanız gerekiyor. Şu ana kadar aşağıdaki etkinlikleri gerçekleştirerek çevrimiçi ortamın hemen hemen tüm unsurlarını incelediniz:

- Çalışmalarım sekmesindeki Değerlendirmeleri ve Defteri kullanmak
- Intel® Eğitim *Yardım Rehberi'*nde gezinmek
- Kurs ve Intel® Eğitim Web sitesi içindeki kaynaklara ulaşmak
- Kursta İlerleme denetim listesini kullanarak gelişiminizi izlemek
- Modül Sonu anketlerini tamamlamak

Yüzyüze eğitim kısmından ayrılmadan önce tamamlamanız gereken dört göreviniz bulunmaktadır:

- Kursta kullanacağınız bir başka uygulamaya kayıt yaptırmak
- Kursta İlerlemenizi gözden geçirmek
- Kursun geriye kalan kısımlarını incelemek
- Kursu tamamlamak için zamanınızı planlamak

Ek olarak meslektaşlarınızla özellikle grup üyeleriniz ile işbirliği yapmak için plan yapmalısınız.

Çevrimiçi eğitim etkinliklerini sabırsızlıkla bekliyorum. Her hangi bir soru ya da sorununuz olursa lütfen eposta göndermekten çekinmeyin.

Çevrimiçi tamamlayacağınız ilk etkinlik sol gezinti bölmesindeki **Modül 3: Bağlantılar Kurma** modülünün altındaki **21. Yüzyıl Becerilerini Hedeflemek** etkinliğidir.

Yüzyüze eğitimden ayrılmadan önce aşağıdaki işlemleri tamamlayın:

- 1. Kursun çevrimiçi kısmında gerekli olan iki uygulamaya kaydolmayı unutmayın: Modül 5: Öğrenci Projelerini Değerlendirmede Intel® Eğitim *Projeleri Değerlendirme* kaynağını kullanacaksınız. Kayıt olmak için:
	- 1. *Projeleri Değerlendirme* kaynağına gidin ve **Çalışma Alanı** üzerine tıklayın.
	- 2. Eposta adresinizi ve dilediğiniz bir şifre bilgisini girin.
	- 3. Kayıt olduktan sonra kullanıcı adınızı ve şifrenizi **kurs\_kaynaklari** klasörünüzdeki Sisteme Giriş Bilgisi belgesine yazın.
- 2. Kursun yüzyüze kısmında tamamladığınız etkinlikleri işaretlediğinizden emin olmak için **Kursta İlerleme Denetim Listesi** ni inceleyin.
- 3. **Ana Sayfa**'daki **Etkinlikler** bölümünde yer alan zaman çizelgesini ve önemli tarihleri inceleyin.
- 4. Çevrimiçi eğitim ortamlarında özellikle grup çalışmaları yaparken zamanı etkin kullanmak oldukça önemlidir. Yapacağınız işleri önceden belirleyip zamanınızı buna göre ayarlamak size yardımcı olabilir. Herşeyi son ana bırakmak yerine düzenli olarak 10-15 dakikalık çalışma süreleri ayarlamanız, kursun gereklerini zamanında

yerine getirmenize yardımcı olacaktır. Grup arkadaşlarınızla birlikte çalışma saatlerinizi seçenekli biçimde ve dikkatli belirleyin. Grup üyesi olarak diğer üyelere karşı sorumluluklarınızı mutlaka zamanında yerine getirin. Bu tüm grubun perfomansını etkileyecektir.

**Not:** Dilerseniz kursun çevrimiçi kısmında da grup/ekip arkadaşlarınızla yüzyüze gelebilirsiniz. Bunun çeşitli yararları olabilir:

- o Kursun araçlarını ya da kursa ilişkin diğer çevrimiçi kaynakları kullanmada sorunlar yaşıyorsanız yüzyüze bir araya geldiğiniz meslektaşınız size yardımcı olabilir.
- o Anında geribildirim alabilirsiniz.
- o Yüzyüze bir araya geleceğinizin farkında olmanız kurstan psikolojik olarak kopmanıza bir engel ve görevlerinizi yerine getirmenizde bir güdüleyici unsur olabilir.
- 5. Yüzyüze bölümü tamamlamadan önce aklınızda kalan soruların cevaplandığından emin olun.

**Not:** Bu etkinlikten başlayarak takımlar halinde çalışacağınız için takımınızın üyeleri ile biraraya gelerek kursun çevrimiçi gerçekleştirilmesi gereken kısımlarını nasıl ve ne zaman tamamlayacağınıza ilişkin kararlar almalısınız. Bu kararlara Wiki, Web günlüğü ve çevrimiçi işbirliği Web sitesinin kullanımını da dahil etmenizi öneririz. Böylece bu araçları kullanma konusunda daha iyi deneyim kazanırsınız.

Tebrikler! Kursun yüzyüze kısmını tamamladınız. Hazır olduğunuzda ilk çevrimiçi etkinlik olan **21. Yüzyıl Becerilerini Hedeflemek** etkinliğine geçebilirsiniz.

#### Rehbere Öneri

Katılımcılar kursun çevrimiçi kısmına geçmeden önce yapmaları gereken son birkaç görevi tamamlamalarına yardım edin. Bunun için aşağıdaki adımları izleyin.

- 1. Katılımcıları Intel® Eğitim Projeleri Değerlendirme Uygulaması sayfasına yönlendirin. Vurgu kutusundaki **Öğretmen Çalışma Alanı** bağlantısını tıklamalarını isteyin. Katılımcılara bu aracın 21. Yüzyıl becerilerine ilişkin değerlendirme araçlarını hazırlamak için kullanıldığını açıklayın. Aracın kullanımını kısaca gösterin.
- 2. Katılımcıları **Ana Sayfaya** yönlendirin. **Etkinlikler**in altındaki zaman çizelgesini ve kursun ana unsurlarının son tarihlerini gözden geçirmelerini isteyin. Katılımcılara, **Yeni Duyuruları** görebilmek ve plana (son tarihlere) uyabilmek için sık sık **Ana Sayfa**yı gözden geçirmelerini hatırlatın.
- 3. Katılımcılardan bu aşamada **Kursta İlerleme** denetim listelerini gözden geçirerek güncellemelerini isteyin ve kursun geri kalan modüllerine ilişkin listede yer alan unsurları birlikte inceleyin. Her türlü soruyu cevaplayın ve kursun geri kalanında tamamlanması gereken görevler için ne yapılması gerektiğini anladıklarından emin olun. Ürün Dosyalarını tamamlarken yol göstermesi için Ürün Dosyası **Denetim Listesi**ni kullanmalarını isteyin.
- 4. Ofis saatleri uygulaması yapmak isterseniz (ki kesinlikle öneriyoruz), hangi gün ve saatlerde eşzamanlı iletişim kurabileceğinize ilişkin bir çalışma yaparak bu ofis saatlerinizi katılımcılara bildirin. Gerekirse birkaç seçenek geliştirerek katılımcılara en uygununu seçin.

- 5. Kursun çevrimiçi kısmına girdiğinizde katılımcılara başlanacak etkinliği hatırlatan bir duyuru göndereceğinizi bildirin.
- 6. Katılımcıların kendilerine zaman planı oluşturmaları konusunda yardımcı olun. Son dakikaya bırakmanın ya da görevleri zamanında yapmamanın kursu tamamlayamamalarına yol açabileceğini belirtin. Dilerlerse **Google Takvim\*** ya da benzeri bir çevrimiçi takvim aracını kullanarak zamanlarını yönetmelerini önerin. Takım çalışmalarında herkesin aynı anda çevrimiçi olmasının önemini vurgulayın ve çevrimiçi takvimlerin toplantıları unutma gibi durumlara engel olabileceğini belirtin.
- 7. Takımların nasıl çalışabileceğine ilişkin kendi deneyimlerinizden de yararlanarak önerilerde bulunun. İşbirliği yamayı önerirken her takım üyesinin ünitenin hemen her bölümüne ve her teknoloji alanına ilişkin deneyim kazanması gerektiğinin önemini vurgulayın.

Çevrimiçi eğitimde başarılı olmanın ilkelerini tartışın ve **Kaynaklar** sekmesi > **Kurs Hakkında** altında yer alan **Başarı için Öneriler** (DOC; 5 sayfa) ile **Çevrimiçi Etkileşim İlkeleri** (DOC; 2 sayfa) belgelerini incelemelerini hatırlatın.

# Modül 3: Bağlantılar Kurma

# **Etkinlik 2: 21. Yüzyıl Becerilerini Hedeflemek**

# **Rehberin Köşesi**

**İlk çevrimiçi etkinliğine hoşgeldiniz!** Modül 2'de ünitenizde öğrencilerinize kazandırmayı düşündüğünüz bazı 21. Yüzyıl Becerilerini belirlemiş ve bunları öğrenme amaçlarınızda yer vermiştiniz. Bu etkinlikte, öncelikle ünitenizde 21. Yüzyıl Becerilerini geliştirme konusunda neler yapmanız gerektiğini ve İnternetin bu becerileri geliştirmede nasıl kullanılabileceğini düşüneceksiniz.

Zaman zaman Öğretmenler Odasına giderek diğer iletişim ortamlarında tartışma fırsatı bulamadığınız kurs ile ilgili konularda meslektaşlarınızla iletişim kurmaya çalışın.

- 1. Öğrenme amaçlarınızı gözden geçirin.
- 2. Bu arada aşağıdaki soruların cevaplarını düşünün ve düşüncelerinizi **Defter**inize yazın. Modülün ilerleyen kısımlarında yazdıklarınıza geri döneceksiniz.
	- a. Tasarımladığınız ünitenin hangi aşamasında öğrencilerin araştırma yapması gerekiyor?
	- b. Ünitenizin hangi aşamasında öğrencilerin birbirleriyle iletişim kurması daha kalıcı öğrenmelerine yardımcı olabilir?
	- c. Ünitenizin hangi aşamasında işbirliği yararlı olabilir?
	- d. Öğrencilerinizin ünite boyunca problem çözme stratejilerini kullandıklarından nasıl emin olabilirsiniz?
	- e. Öğrencilerinizin araştırma, iletişim, işbirliği ve problem çözme becerilerini geliştirmek için İnterneti derslerinizde nasıl kullanabilirsiniz?

Tebrikler! Bu etkinliği tamamladınız. Bir sonraki etkinliğe geçmeden önce lütfen **Etkinlik** kutusuna ve **Gönder** düğmesine tıklayın.

Hazır olduğunuzda **Telif Hakkı** etkinliğine geçebilirsiniz.

# Modül 3: Bağlantılar Kurma

# **Etkinlik 3: Teknoloji Kullanımına İlişkin Yasal ve Etik Uygulamaları Öğretmek ve Model Olmak**

# **Rehberin Köşesi**

Öğrencilerin 21. Yüzyıl Becerilerini geliştirmelerine yardımcı olmak için İnterneti nasıl kullanabileceğinizi keşfetmeye başlamadan önce elektronik ortamların (medyanın=mecraların) kullanımına ilişkin yasal ve etik kurallardan haberdar olmalısınız.

Telif hakkı "herhangi bir bilgi veya düşünce ürününün kullanılması ve yayılması ile ilgili hakların, yasalarla belirli kişilere verilmesidir. Kısaca, orijinal bir yaratının kopyalanmasına veya kullanılmasına izin verme hakkıdır" (Fikir ve sanat eserleri 5846 sayılı kanunu Madde 1). İnsanlar, özgün düşünce ve çalışmalarını başkalarının nasıl kullandığını denetleme hakkına sahiptir. Bu hakka saygı gösterilmesi ve uyulması gerekir. Telif hakları ve etik kullanım konusunda öğretmenlerin öğrencileri bilinçlendirmesi son derece önemlidir.

Bu etkinliği iki adımda tamamlayacaksınız:

- Adım 1'de derslerinizde bilgisayar ve yazılım kullanmayla ilgili telif hakkı kanunlarını inceleyeceksiniz.
- Adım 2'de Yararlanılan Kaynaklar belgelerinin nasıl oluşturulması gerektiği konusundaki kaynakları inceleyecek ve bu kaynaklardaki bilgilerden derslerinizde nasıl yararlanabileceğizi inceleyeceksiniz.

Hazır olduğunuzda **Adım 1**'e geçebilirsiniz.

Modül 3: Bağlantılar Kurma

# **Etkinlik 3: Teknoloji Kullanımına İlişkin Yasal ve Etik Uygulamaları Öğretmek ve Model Olmak**

#### **Adım 1: Telif Haklarını Keşfetme**

Kolay erişilebilmesi ve var olan malzemelerin kolay kopyalanıp çoğaltılabilmesi nedeniyle, çoğu zaman öğretmenler ve öğrenciler İnternette eriştikleri malzemelerin başka birine ait olduğu gerçeğini unutabilmektedir. Kısa bir ankete katılarak telif hakları konusunda bilginizi sınayın ve telif hakkı kanunlarına uyma konusunda derslerinizde neler yapabileceğinizi tartışın.

- 1. Her ne kadar öğretmen ve öğrenciler kar amacı gütmeyen eğitim amaçlı projelerde telif haklı malzemeleri rahatlıkla kullanabilirlerse de bu malzemelerin kullanılmasına ilişkin ilkeleri ayrıntılı bilmek ve uygulamak durumundadırlar. Bu ilkeleri, hakları ve sınırlılıkları daha iyi anlamak için **Telif Hakları Kaosu** (PPT; 20 slayt). sunusunu inceleyin. Not almak isterseniz **Defter**inizi kullanabilirsiniz.
- 2. **Kaynaklar** sekmesi > **Telif Hakkı** altındaki kaynaklar telif hakları ve etik kullanım ilkeleri konusunda ayrıntılı bilgi sunmaktadır.

**Çevrimdışı Öneri**: Sunum ve belgeleri kendi bilgisayarınıza indirerek incelemek zaman kazandırabilir.

- 3. Telif hakları yasasının ve etik kullanım ilkelerinin sınıfınızı nasıl etkileyebileceğini tartışın. Aşağıdaki soruların cevaplarını **Defter**inize yazın:
- Öğrencilerinizin telif hakkı ve etik kullanım ilkelerini tam anlamıyla anladıklarından nasıl emin olabilirisiniz?
- Telif hakkı ve etik kullanım ilkelerinin derslerinizde uygulandığından emin olmak için ne tür bir destek sağlardınız?

**1:1 İpucu:** Öğrenciler, kendi bilgisayarlarını kullanarak bireysel projeler yapınca, onların telif haklarına ne denli uyduklarını gözlemek daha da zorlaşabilmektedir. Bu sorunu her öğrencinin bir bilgisayarı olduğu sınıflarda nasıl ele alabileceğinizi düşünün.

Hazır olduğunuzda **Adım 2**'ye geçebilirsiniz.

# Modül 3: Bağlantılar Kurma

# **Etkinlik 3: Teknoloji Kullanımına İlişkin Yasal ve Etik Uygulamaları Öğretmek ve Model Olmak**

**Adım 2: Kaynak Gösterme**

# **Rehberin Köşesi**

Malzemelerin kolayca alınıp kopyalanabildiği bir dünyada telif haklarına uygun davranabilmek için ünitenizde kullanmak üzere bulup kaydettiğiniz resim, ses , metin ve diğer kaynakların bir listesini belgelemeniz gerekmektedir. Yararlanılan Kaynaklar belgesi hazırlamak projenizde ek bilgilere ihtiyaç duyduğunuzda tekrar kaynaklara kolayca ulaşabilmenizi sağlayacaktır. Yararlanılan kaynakları belgelemek tüm yaş gruplarındaki öğrencilerin kazanması gereken bir beceridir.

**Yardım Rehberi:** Aşağıda belirtilen teknoloji becerileri konularında yardıma gereksinim duyduğunuzda Intel® Eğitim *Yardım Rehberi*'ne başvurabilirsiniz.

- 1. **Kaynaklar** sekmesi > **Telif Hakkı** > **Yararlanılan Kaynaklar** altında yer alan **Yararlanılan Kaynaklar** kaynaklarını, şablonlarını ve örneklerini inceleyin. Ne tür bir yararlanılan kaynaklar belgesinin öğrencileriniz için uygun olduğuna karar verin.
- 2. Basit Kullanılan Kaynaklar Şablonunu, MLA şablonunu ya da APA şablonunu Ürün Dosyası klasörünüzün içinde **unite\_destek** klasörüne, örneğin *Yararlanılan Kaynaklar* gibi bir isim vererek kaydedin.
- 3. Kaynakları araştırıp buldukça Yararlanılan Kaynaklar şablonuna Web adreslerini ve diğer ilgili metinleri kopyalayarak yapıştırın. Web Teknolojileri Becerileri 1.6: Bir web adresini ya da URL'yi kopyalamak (Firefox\* ya da) Web Teknolojileri Becerileri 3.6: Bir web adresini ya da URL'yi kopyalamak (IE Explorer\* ya da) Web Teknolojileri Becerileri 5.6: Bir web adresini ya da URL'yi kopyalamak (Safari\*) Kelime İşlem Becerisi 2.6: Kelimeleri ya da metni kopyalamak
- 4. Ayrıca, kaynaklarınızı, otomatik olarak MLA ya da APA biçimlerinde kaydedecek bir çevrimiçi kaynak gösterme aracı kullanabilirsiniz.

Tebrikler! Bu etkinliği tamamladınız. Bir sonraki etkinliğe geçmeden önce lütfen **Etkinlik**  kutusuna ve **Gönder** düğmesine tıklayın.

Hazır olduğunuzda **İnterneti Araştırma Amaçlı Kullanmak** etkinliğine geçebilirsiniz.

# Modül 3: Bağlantılar Kurma

# **Etkinlik 4: İnterneti Araştırma Amaçlı Kullanmak**

# **Rehberin Köşesi**

İnsanlar genellikle İnterneti bir araştırma aracı olarak algılamaktadırlar. Okulda ve gerçek yaşamda başarılı olmak için doğru ve güvenilir bilgiyi araştırmak, değerlendirmek ve yorumlamak oldukça önemli bir beceridir. Öte yandan, İnterneti etkin kullanma becerisi, araştırma yapmanın çok ötesinde bir anlam taşımaktadır. Yeni Web teknolojileri, kullanıcıların birbirleri ile işbirliği yapmalarına, Web içeriğine katkıda bulunmalarına olanak tanımaktadır. Bu etkinlikte, öğrencilerin İnterneti araştırma amaçlı kullanmalarını kolaylaştıran yolları keşfedeceksiniz. Sonraki etkinliklerde, İnternetin öğrencilerin birbirleriyle iletişim kurmalarında ve işbirliği yapmalarında nasıl yardımcı olduğunu inceleyeceksiniz.

Bu etkinliği iki adımda tamamlayacaksınız:

- Adım 1'de öğrencilerinizin tasarımlayacağınız ünitenin içeriğine ilişkin bilgi almalarını sağlayacak Web sitelerini bulacaksınız.
- Adım 2'de Web sitesi değerlendirme kaynaklarını inceleyecek ve bunları öğrencilerinizle birlikte nasıl kullanabileceğinizi tartışacaksınız.

Hazır olduğunuzda **Adım 1**'e geçebilirsiniz.

# Modül 3: Bağlantılar Kurma

# **Etkinlik 4: İnterneti Araştırma Amaçlı Kullanmak**

#### **Adım 1: İnternet Kaynaklarını Bulma**

Ünitenizde geçenönemli kavramlara ve konulara ilişkin öğrencilerinizin bilgi almasını sağlayacak Web kaynaklarını araştırın.

#### **Arama Araçlarını Kullanma**

Google (www.google.com) ve ve Yahoo (www.yahoo.com)gibi güncel arama araçları, İnternet üzerinde bilgi tarayan kullanıcılara yardımcı olmaktadır. Bu araçlarla gerçekleştirilen araştırmalarda çok çeşitte ve derinlikte kaynağa ulaşılabilir. Ancak daha güvenilir ve geçerli kaynağa erişebilmek için bilinçli tarama yapılmalıdır.

1. Araştırmayı sınırlandırmak ya da daraltmak daha fazla yararlanılabilecek kaynaklara erişimi sağlayacaklardır. Akla gelen ilk ifadeyi ya da kavramı (örneğin yağmur ormanları) yazarak araştırmak, ilgili ilgisiz çok sayıda Web sitesinin yer aldığı bir liste ile karşılaşmaya yol açabilir. Bu nedenle araştırmanızda kullandığınız kavramları daraltmanız gerekebilir (örneğin *Brezilya Yağmur Ormanları*).

**Not:** İki ya da daha fazla sözcük içeren ifadeleri araştırırken, tüm kalıbın başına ve sonuna tırnak (") işareti koymak daha kesin sonuçlar üretecektir. Örneğin; "*Brezilya yağmur ormanları*".

- 2. **Kaynaklar** sekmesi > **Araştırma Kaynakları** > **Araştırma Süreci** altındaki kaynaklar ve etkinlikler daha etkili araştırma yapmanıza yardımcı olabilir.
- 3. Ünitenizle ilgili araştırma yapabileceğiniz konularla ilgili ifadeleri ya da kavramları tartışın. Daha sonra araştırmanızı yapmak için bir arama aracı (Google, Yahoo, vb.) seçin.
- 4. Kullanmayı düşündüğünüz Web sitelerini etiketleyin ya da sık kullanılanlara ekleyin.

**İpucu:** Öğrenciler, buldukları kaynakları, Etiketleme ve Sık Kullanılanlar Web sitelerinin paylaş özelliğini kullanarak birbirleriyle ya da sizinle paylaşabilirler.

#### **Özel Siteleri Araştırmak**

Çok özel bir konuyu araştırıyorsanız ya da bulduğunuz sitelerin yaşa uygunluğu sizin için önemliyse özelleştirilmiş bir arama aracı kullanmanız gerekecektir.

**İpucu**: Öğrenciler İnternet kaynaklarını kendi araştırmaları için kullanırken onları, çevrimiçi zamanlarını etkili bir şekilde kullanabilmelerine yönelik olarak ilgili bilgilere ve kaliteli içeriklere nasıl ulaşabilecekleri konusunda bilgilendirmek gerekir.

**1:1 İpucu:** Öğrenciler bilgisayarlara rahatça erişebildiklerinde gereksiz ve önemsiz konuları araştırma eğiliminde olabilirler. Bu duruma engel olmak için araştırma, zaman yönetimi ve önceliklerin farkına varma konularında öğrencileirn becerilerini geliştirmelisiniz. Derslerinizde fırsat buldukça bu konularda rehberlik yapmaya çalışın.

#### **Resim, Ses, Vidyo gibi Kaynakları Bulmak**

Ünitenizi geliştirmek için resim, ses, vidyo ve benzeri kaynakları bulmanız gerekebilir. Bu durumda aşağıdaki yöntemler size kolaylık sağlar:

- Resim, ses ya da videoları özel olarak tarayan arama araçları
- Öğretim amaçlı görüntü, ses ve vidyoları içeren çokluortam siteleri

Bulduğunuz kaynakları Ürün Dosyanızdaki **goruntuler\_sesler** klasörüne kaydedin.

**Yardım Rehberi:** Aşağıdaki teknoloji becerileri konusunda yardıma gereksinim duyarsanız Intel Eğitim Yardım Rehberini kullanın.

**Not:** Çokluortam kaynaklarınızı Yararlanılan Kaynaklar belgenize yazmayı unutmayın.

- 1. Üniteniz için bir ya da daha fazla araştırma kaynağı belirleyin. Bunları etiketleyin ya da sık kullanılanlara ekleyin.
- 2. Ürün Dosyanızın **goruntuler\_sesler** klasörü içine bir resim kaydedin Web Teknolojileri Becerisi 2.4: Web'den bir resim ya da görüntü kaydetmek (Firefox\*) Web Teknolojileri Becerisi 4.4:Web'den bir resim ya da görüntü kaydetmek (Internet Explorer\*) Web Teknolojileri Becerisi 6.4: Web'den bir resim ya da görüntü kaydetmek (Safari\*)
- 3. Ünitede kullanabileceğiniz ses ve vidyo gibi unsurları da Ürün Dosyanızın **goruntuler\_sesler** klasörüne kopyalayın.

Web Teknolojileri Becerisi 2.5: Web'den bir ses ya da müzik dosyası kaydetmek (Firefox\*) Web Teknolojileri Becerisi 4.5: Web'den bir ses ya da müzik dosyası kaydetmek (Internet Explorer\*) Web Teknolojileri Becerisi 6.5: ] Web'den bir ses ya da müzik dosyası kaydetmek (Safari\*) Web Teknolojileri Becerisi 2.6: Web'den bir film ya da vidyo dosyası kaydetmek (Firefox\*) Web Teknolojileri Becerileri 4.6: Web'den bir film ya da vidyo dosyası kaydetmek (Internet Explorer\*) Web Teknolojileri Becerisi 6.6: Web'den bir film ya da vidyo dosyası kaydetmek (Safari\*)

**İpucu:**Çokluortam kaynaklarını bulma ve kaynak gösterme konusunda öğrencilerinize gerekli bilgilendirmeyi yapın. Burada düşünülmesi gereken başka bir konu da, öğrencilerin kullanmak üzere seçtikleri çokluortam kaynaklarının boyutudur. Büyük boyutlu çokluortam dosyaları hem işbirliğini sınırlayabilir hem de öğrencilerin kaynaklara erişimini zorlaştırabilir.

Hazır olduğunuzda **Adım 2**'ye geçebilirsiniz.

# Modül 3: Bağlantılar Kurma

# **Etkinlik 4: İnterneti Araştırma Amaçlı Kullanmak**

#### **Adım 2: Web Kaynaklarını Değerlendirme**

İnternette dileyenin dilediği içeriği paylaşıma açabilmesi, öğrencilerin geçerli ve güvenilir bilgilere ulaşması konusunda beceriler kazanmalarını gerekli kılmıştır. Bu etkinliğin ilk adımında, ünitenizde yararlanmayı düşündüğünüz Web kaynaklarını belirlediniz. Bunu yaparken bulduğunuz kaynaktaki içeriğin derinliği ve doğruluğu, verilen bilginin kaynağı, sitenin kullanılabilirliği gibi farklı ölçütleri gözönünde bulundurdunuz. Öğrencileriniz de benzer ölçütler doğrultusunda kaynakları değerlendirmeli ve bu amaca yönelik beceriler geliştirmelidir. Bu adımda, Web sitesi değerlendirme kaynaklarını gözden geçirecek ve bunları öğrencilerinizle kullanmanın yollarını düşüneceksiniz.

**İpucu:** Web sitelerinin ve içeriklerinin güvenilirliğini belirlemeye yönelik değerlendirme yapmayı öğrenmek, basılı ve görsel ortamlardaki bilgilerin geçerlik ve güvenirliğini belirlemede de işe koşulabilecek çok önemli bir beceridir.

1. **Kaynaklar** sekmesi > **Web'i Değerlendirme** içindeki Web sitesi değerlendirme kaynaklarını inceleyin. Sınıf düzeyinize uygun öğrenci formunu inceleyin. Zamanınız olursa diğer denetim listelerini de inceleyin. Not almak isterseniz başka bir pencere içinde **Defter**inizi açarak kullanabilirsiniz.

**İpucu:** Bir sitenin kullanılabilir, gerçekleri yansıtan ve güvenilir bilgiler içerip içermediğinin nasıl belirlenebileceğini öğrencilerinizle tartışın. Öğrencilerinizle beraber değerlendirme tabloları, denetim listeleri hazırlayabilir ya da **Kaynaklar** sekmesi > **Web'i Değerlendirme** içinde yer alan değerlendirme formunu kullanabilirsiniz. İlköğretim öğrencilerinin -özellikle de ilk yıllardaki öğrenciler içinbir form kullanarak değerlendirme yapmalarını sağlamak ve bu konuda beceri geliştirmelerini beklemek uygun olmayabilir. Onun yerine "İyi bir Web sitesinin özellikleri ne olabilir/olmalıdır?" gibi bir soru ortaya atarak bu öğrencilerin tartışmalarını sağlamak daha yararlı olabilir.

2. Web değerlendirme kaynaklarını gözönünde bulundurarak öğrencilerinizin Web kaynaklarına eleştirel yaklaşmalarına nasıl yardımcı olabileceğinizi düşünün. Dilerseniz **Defter**inize not alabilirsiniz.

Tebrikler! Bu etkinliği tamamladınız. Bir sonraki etkinliğe geçmeden önce lütfen **Etkinlik** kutusuna ve **Gönder** düğmesine tıklayın

Hazır olduğunuzda **Dünya ile İletişim Kurmak** etkinliğine geçebilirsiniz.

# Modül 3: Bağlantılar Kurma

# **Etkinlik 5: İnternet Aracılığıyla Dünya ile İletişim Kurmak**

# **Rehberin Köşesi**

İnternet iletişim araçları, öğrencilerin projeleri üzerinde çalışırken çok daha fazla sayıda ve çeşitlilikte uzman, öğrenci ve öğretmenlerle iletişim kurmasına yardımcı olur. E-posta, hızlı ileti, çevrimiçi anketler ve İnternet Üzerinden Sesli Görüşme (VoIP) yoluyla öğrencileriniz, dünyanın dört bir yanındaki akranlarıyla ve uzmanlarla tartışıp fikir alışverişinde bulunabilirler.

Bu etkinliği iki adımda tamamlayacaksınız:

- Adım 1'de eposta, sohbet odası, hızlı ileti, çevrimiçi anket ve VoIP gibi İnternet iletişim araçlarını inceleyecek ve karşılaştıracaksınız.
- Adım 2'de builetişim araçlarından bir ya da birkaçını daha ayrıntılı inceleyerek, ünitenizi tasarımlarken nasıl kullanabileceğinizi düşüneceksiniz.

Hazır olduğunuzda **Adım 1**'e geçebilirsiniz.

# Modül 3: Bağlantılar Kurma

# **Etkinlik 5: İnternet Aracılığıyla Dünya ile İletişim Kurmak**

## **Adım 1: İnternet İletişim Araçlarını İnceleme**

Öğrenciler İnternet iletişim araçlarını şu amaçlar doğrultusunda kullanmaktadırlar:

- Sınıf dışındakilerle iletişim kurmak
- Çalışmalarına ilişkin geribildirim almak
- Bir proje üzerinde grupla ya da bir eşle çalışmak
- Etkileşimli tartışmalara bağlanmak
- Yazılı dilde (yazı yazma) alıştıma yapmak
- Konuşma dilinde alıştırma yapmak
- Bilgi, belge ve diğer kaynakları paylaşmak
- Diğer bireylerden bilgi toplamak

Çeşitli İnternet iletişim araçları bulunmaktadır.

- **E-posta** istenildiği zaman gönderilen ve okunan yazılı elektronik iletişim aracıdır (Eşzamansız, başka bir deyişle kullancılarının aynı anda bilgisayar başında olmasını gerektirmeden iletişim kurmayı destekler).
- **Çevrimiçi Sohbet** bireylerin aynı zamanda birbirleri ile buluştukları ve yazılı mesaj alış verişi yaptıkları çevrimiçi araçlardır.
- **Hızlı İleti** (Instant Messaging=IM) kullanıcıların önceden belirledikleri kişilerle aynı anda hızlı metin tabanlı mesaj alış verişi gerçekleştirmelerini sağlar.
- **Çevrimiçi Anket/Kamuoyu Araştırması** İnternet üzerinden soru sorarak veri toplama ve çözümleme olanağı sağlar.
- **İnternet Üzerinden Sesli Görüşme** (VOIP) kullanıcılarının İnternet aracılığıyla, telefonla görüşmeye benzer biçimde, eşzamanlı sesli iletişim kurmalarını sağlar.

Bu araçların özellikleri ve kullanım biçimleri hakkında daha fazla bilgi edinmek için, Kaynaklar sekmesi > İletişim altındaki **Çevrimiçi İletişim Kaynaklarının Karşılaştırılması** (DOC; 2 sayfa)belgesini inceleyin.

**1:1 İpucu:** Her öğrencinin bilgisayarı olduğu bir sınıfta elektronik iletişim kurma dürtüsü öğrencileri asıl görevlerinden alıkoyabilir. Sınıfta çevrimiçi iletişim kuralları koymak özellikle her öğrenciye bir bilgisayarın düştüğü sınıflarda son derece önemlidir.

Hazır olduğunuzda **Adım 2**'ye geçebilirsiniz.

# Modül 3: Bağlantılar Kurma

# **Etkinlik 5: İnternet Aracılığıyla Dünya ile İletişim Kurmak**

#### **Adım 2: Üniteniz için İletişim Araçları Düşünme**

Aşağıdaki iletişim araçlarından birini ya da daha fazlasını ünitenizde kullanmak üzere seçin, İnternette bu araçları eğitim ortamlarında nasıl kullanacağınıza ilişkin kaynaklar araştırın, araştırmalarınız sonucu bulduğunuz kaynakları ve aşağıdaki verileren İnternet kaynakalarını ayrıntılı inceleyin. Bu araçları sınıfınızda nasıl kullanacağınız konusunda size yardımcı olacak her türlü kaynağı etiketleyin ya da sık kullanılanlara ekleyin.

**Seçenek 1:** E-posta **Seçenek 2:** Sohbet Odası **Seçenek 3:** Hızlı İleti (IM) **Seçenek 4:** Anket/Kamuoyu Araştırması **Seçenek 5:** İnternet Üzerinden Sesli Görüşme (VoIP)

Eğer İngilizce metinleri anlayabiliyorsanız iletişim araçlarının işbirliği amaçlı kullanımına yönelik proje örnekleri için şu siteyi inceleyebilirsiniz:

**Sanal Mimarların Webdeki Evi (Virtual Architecture's Web Home\*)** (İngilizce) Öğretim programlarına uyumlu İnternet kullanımına ilişkin projelerin adım adım tasarımını ve uygulanmasını açıklayan bir kaynaktır.

#### **Seçenek 1: E-Posta**

Aşağıdaki makalede sunulan fikirler öğrenmeyi artırmanız için e-posta kullanımıyla ilgili yaratıcı yollar düşünmenize ilham kaynağı olabilir. **Kaynaklar** sekmesi > **İletişim** > **E-Posta Projeleri** altındaki web tabanlı e-posta ve e-posta projelerine ilişkin kaynakları inceleyin.

#### **E-Postanız var - ama e-postanızı göndermeyi gerçekten başarabilir misiniz? (You've Got E-mail—But Can You Really Make It Deliver?\*)** (İngilizce)

Her türlü İnternet tabanlı aracı kullanarak uzaktan işbirliğine dayalı projeleri nasıl yürüteceğinize ilişkin 10 öneride bulunmaktadır.

**Defter**inize notlar alın. Modülün ilerleyen kısımlarında bu notlarınıza geri döneceksiniz.

Hazır olduğunuzda izleyen seçeneklerden birine tıklayın ya da **Kursta İlerleme denetim listesini** tamamlayın.

**Seçenek 2:** Sohbet Odası **Seçenek 3:** Hızlı İleti (IM) **Secenek 4: Anket/Kamuovu Arastırması Seçenek 5:** İnternet Üzerinden Sesli Görüşme (VoIP)

#### **Seçenek 2: Çevrimiçi Sohbet**

Aşağıdaki bağlantılar sınıfta çevrimiçi sohbetleri yapıcı kullanmanın yollarını sunmaktadır.

**Çevrimiçi Sohbetlerin Sınıfta Nasıl Kullanılacağına İlişkin Örnekler** \* (İngilizce) Bu adreste öğretmenlerin çevrimiçi sohbet araçlarını nasıl kullandıklarına ilişkin örnekleri,

sohbet oturumlarının niteliğini artırmada yardımcı olacak stratejileri ve sohbet odası davranış kuralları bulabilirsiniz.

#### **İyi bir çevrimiçi sohbet nasıl yönetilir** \* (İngilizce)

Bu kaynak, sınıfta çevrimiçi sohbetin nasıl kullanılabileceğine ilişkin önerileri içermektedir.

Not almak isterseniz **Defter**inizi kullanabilirsiniz.

Hazır olduğunuzda izleyen seçeneklerden birine tıklayın ya da **Kursta İlerleme denetim listesini** tamamlayın

```
Seçenek 1: E-posta 
Seçenek 3: Hızlı İleti (IM) 
Seçenek 4: Anket/Kamuoyu Araştırması 
Seçenek 5:İnternet Üzerinden Sesli Görüşme (VoIP)
```
#### **Seçenek 3: Hızlı İleti (IM)**

Aşağıdaki Web günlüğünde hızlı iletinin sınıfta kullanımı tartışılmaktadır.

**Hızlı İletinin Sınıfta Kullanımının Gerekçesi** \* (İngilizce) Hızlı iletinin derslerde kullanımına ilişkin gerekçeler ortaya koyan bir makaledir.

Not almak isterseniz **Defter**inizi kullanabilirsiniz.

Hazır olduğunuzda izleyen seçeneklerden birine tıklayın ya da **Kursta İlerleme denetim listesini** tamamlayın

**Seçenek 1:** E-posta **Seçenek 3:** Hızlı İleti (IM) **Seçenek 4:** Anket/Kamuoyu Araştırması **Seçenek 5:**İnternet Üzerinden Sesli Görüşme (VoIP)

#### **Seçenek 4: Anket/Kamuoyu Araştırması**

Aşağıdaki kaynaklar öğrencilerin nasıl etkili anketler hazırlayıp uygulayabileceklerini gösteren bilgi ve örnekleri içermektedir.

#### **Kamuoyu Anketleri**\* (İngilizce)

Bu kaynakta kamuoyu anketlerinin doğruluğunu etkileyebilecek etmenlerin öğrencilere nasıl tanıtılabileceği açıklanmaktadır.

#### **Nasıl Anket Yapılır?**\* (İngilizce)

Bu kaynak, anket sorularının nasıl yazıldığı, soru türlerinin ve cevapların nasıl belirlendiği, anketin nasıl düzenlenip biçimlendirildiği ve nasıl uygulandığı gibi bilgileri içermektedir.

Not almak isterseniz **Defter**inizi kullanabilirsiniz.

Hazır olduğunuzda izleyen seçeneklerden birine tıklayın ya da **Kursta İlerleme denetim listesini** tamamlayın

**Seçenek 1:** E-posta **Seçenek 3:** Hızlı İleti (IM)

#### **Seçenek 4:** Anket/Kamuoyu Araştırması **Seçenek 5:**İnternet Üzerinden Sesli Görüşme (VoIP)

#### **Seçenek 5: İnternet Üzerinden Sesli Görüşme (VoIP)**

Aşağıdaki kaynaklar İnternet üzerinden görüşmenin sınıfta nasıl kullanılabileceğini açıklayan bilgi ve örnekleri içermektedir. Daha fazla bilgi için **Kaynaklar** sekmesi > **İletişim** > **VoIP** bağlantısına bakabilirsiniz.

#### **Sınıfta SKYPE** \* (İngilizce)

Bu kaynak Skype kullanmaya nasıl başlanacağını kapsamlı biçimde açıklamaktadır.

#### **Yalnızca SKYPE**\* (İngilizce)

Bu kaynak bir öğretmenin okulda ve özel hayatında Skype'yi nasıl kullandığını açıkladığı kısa bir Web günlüğü yazısını içermektedir.

Not almak isterseniz **Defter**inizi kullanabilirsiniz

Hazır olduğunuzda izleyen seçeneklerden birine tıklayın ya da **Kursta İlerleme denetim listesini** tamamlayın

**Seçenek 1:** E-posta **Seçenek 3:** Hızlı İleti (IM) **Seçenek 4:** Anket/Kamuoyu Araştırması **Seçenek 5:**İnternet Üzerinden Sesli Görüşme (VoIP)

Sonraki Aşamayı Planlama etkinliğinde, iletişim ve işbirliği araçlarını öğrenme amaçlarınıza uygun nasıl kullanabileceğinizi planlayacaksınız.

Hazır olduğunuzda **İşbirlikli Öğrenme** etkinliğine geçebilirsiniz.

# Modül 3: Bağlantılar Kurma

# **Etkinlik 6: Web Tabanlı İşbirliğine Dayalı Öğrenmeyi İncelemek**

# **Rehberin Köşesi**

Öğretmenler, çeşitli İnternet araçlarını öğrencilerin takım halinde çalışabilmelerine yardımcı olmak amacıyla kullanmaktadırlar. Kurs başladığından bu noktaya kadarki süreçte bu araçlardan üç tanesini (Web günlüğü, Wiki ve Web tabanlı işbirliği sitesi) deneme fırsatı yakaladınız. Bu etkinlikte öğrencilerinizin işbirliği içinde projeleri üzerine çalışırken çevrimiçi iletişim araçlarını nasıl kullanabileceklerini inceleyeceksiniz.

Bu etkinliği iki adımda tamamlayacaksınız:

- Adım 1'de çeşitli çevrimiçi işbirliği araçlarının derslerde kullanıma ilişkin örnekleri, sağladığı üstünlükleri ve sınırlılıklarını inceleyeceksiniz.
- Adım 2'de bir çevrimiçi işbirliği sitesini kullanarak çevrimiçi araçların öğrencilerinizin iletişim kurmasını ve işbirliği yapmasını nasıl desteklediklerini tartışacaksınız.

Hazır olduğunuzda **Adım 1**'e geçebilirsiniz.

# Modül 3: Bağlantılar Kurma

# **Etkinlik 6: Web Tabanlı İşbirliğine Dayalı Öğrenmeyi İncelemek**

#### **Adım 1: Çevrimiçi İşbirliği Kaynaklarını İnceleme**

Öğrenciler işbirliğine dayalı Web tabanlı öğrenme araçlarını şu amaçlar doğrultusunda kullanmaktadırlar:

- Düşüncelerini, fikirlerini ve projelerini diğerleriyle paylaşmak
- Web kaynaklarını paylaşmak
- Diğerlerinin düşüncelerine tepkide bulunmak
- Diğerlerinin hazırladığı içeriği değiştirmek, eklemek ve silmek
- Web siteleri hazırlamak
- Günlük benzeri belgeler hazırlamak

Çeşitli çevrimiçi araçlar öğrencilere işbirliği yapma olanağı sunmaktadır:

- Web günlükleri (blogs) okuyucuların görüş ve yorumlarını almak için üretilmiş haber ve düşünceleri içeren günlüklerdir.
- Wikiler birden fazla kullanıcının bir içeriği hazırlamalarına olanak sağlayan Web siteleridir.
- Çevrimiçi İşbirliği Web Siteleri belgeleri, işlem tabloları ya da sunumlar üzerinde kullanıcıların birlikte çalışmalarına izin verir.

**Kaynaklar** sekmesi > **İşbirliği** altındaki **Web Tabanlı İşbirlikli Öğrenme** (DOC; 2 sayfa) kaynağında bu araçların derslerde kullanımına ilişkin üstünlük ve sınırlılıkları açıklanmaktadır. İnceleyin.

Çevrimiçi işbirliği kaynaklarına ilişkin gerekli teknik altyapı ve bunların kullanımına etkili kullanımına ilişkin becerileri öğrenmek için **Kaynaklar** sekmesi > **İşbirliği** altındaki **Çevrimiçi İşbirliği Kaynaklarının Karşılaştırılması** (DOC; 1 sayfa) kaynağını inceleyin.

Dilerseniz bu belgeler üzerinde notlar alın ve **kurs\_kaynaklari** klasörünüze kaydedin.

**1:1 İpucu:** Araştırmalar öğrencilerin kendilerine ait bilgisayarları olduğunda daha fazla işbirliği yaptığını göstermektedir. Bu olanağı ünitenizde nasıl kullanabileceğinizi düşünün.

Hazır olduğunuzda **Adım 2**'ye geçebilirsiniz.

# Modül 3: Bağlantılar Kurma

# **Etkinlik 6: Web Tabanlı İşbirliğine Dayalı Öğrenmeyi İncelemek**

#### **Adım 2: Fikirleri Paylaşma**

Buraya kadar çevrimiçi iletişim ve işbirliği araçlarını incelediniz. Şimdi bu araçların öğretim sürecinde kullanımına ilişkin görüşlerinizi bir çevrimiçi işbirliği işlem tablosu kullanarak paylaşın.

- 1. **Ana Sayfa** sekmesindeki **Bağlantılarım** bölümünde ya da etiketleme/sık kullanılanlar sitesinde yer alan çevrimiçi işbirliği Web sitesini bulun.
- 2. E-postanızı ve şifrenizi kullanarak siteye bağlanın. Bu siteye giriş bilgilerinizin **kurs\_kaynaklari** klasöründeki Sisteme Giriş Bilgisi belgesinde bulunduğundan emin olun.
- 3. Web sitesinde bulunan **Web\_2.0\_Araçlarını\_Kullanma** başlıkılı işlem tablosunu açın.
- 4. Sınıfınızda kullanmak üzere bir iletişim ve bir de işbirliği aracı belirleyin. Bu araçları nasıl kullanacağınızı düşünün. Açtığınız İşlem tablosunda iki çalışma sayfası oluşturun. Her birinin üzerine isminizle başlayan bir satır ekleyin. Daha sonra aracın ismini yazarak sınıfınızda nasıl kullanacağınızı açıklayın. En azından bir satır iletişim araçlarıyla ilgili bir satır da işbirliği araçlarıyla ilgili bölüm hazırlayın.
- 5. Zamanınız varsa, diğer İnternet araçlarını nasıl kullanabileceğiniz konusunda yorum yapın.
- 6. Meslektaşlarınızın yorumlarını inceleyerek, ünitenizde kullanabileceğiniz görüşleri **Defter**inize not alın. Modülün ilerleyen bölümlerinde notlarınıza ihityaç duyabilirsiniz.

**Not:** Sonraki Aşamayı Planlama etkinliğinde, iletişim ve işbirliği araçlarını öğrenme amaçlarınıza uygun nasıl kullanabileceğinizi planlayacaksınız.

# Rehbere Öneri

Bu etkinliği katılımcılarınızla birlikte gerçekleştirebilmek için öncelikle sizin bir işbirliği Web sitesi oluşturmanız ve katılımcıları davet etmeniz gerekir. İşbirliği Web sitesinin oluşturulmasına ilişkin açıklamaları **Rehberlik** sekmesi > **Rehberlik Kılavuzu**nda bulabilirsiniz.

Tebrikler! Bu etkinliği tamamladınız. Bir sonraki etkinliğe geçmeden önce lütfen **Etkinlik** kutusuna ve **Gönder** düğmesine tıklayın.

Hazır olduğunuzda **Kuramdan Uygulamaya** etkinliğine geçebilirsiniz.

# Modül 3: Bağlantılar Kurma

# **Etkinlik 7: Kuramdan Uygulamaya**

#### **İnternetin Güvenli ve Sorumlu Biçimde Kullanımını Sağlama**

## **Rehberin Köşesi**

İnternet araştırma, işbirliği, iletişim ve problem çözme için mükemmel bir araç olmakla birlikte etkili kullanımı için bazı özel becerilere sahip olunması gerekir. Öğrencilere, İnternet erişimi ya da e-posta hesapları vermeden önce, güvenlik ve uygun kullanım ilkelerini öğretmelisiniz. Bu Kuramda Uygulamaya etkinliğinde İnternetin nasıl uygun ve güvenli kullanılabileceğine ilişkin düşüncelerinizi kurs Wikisinde yazacaksınız.

Lütfen yazmanız gereken görüşlerinizi zamanında yazın. Tartışmalar modülün sonunda özetlenmektedir.

# Rehbere Öneri

Wiki sayfasını önceden kontrol etmeli ve katılımcı sayısı kadar satır eklemelisiniz.

Öğrencilerinizi uygun olmayan içeriği barındıran İnternet kaynaklarına erişmekten ya da tehdit oluşturan kişilerle temasa geçmekten nasıl uzak tutarsınız? Öğrencilerinizin İnterneti verimli kullandıklarından nasıl emin olabilirsiniz? Öğrencilerinizin başkalarıyla yapıcı etkileşime girmesini nasıl sağlarsınız?

Öğrencilerinizin İnterneti güvenli ve etkili biçimde kullanmalarını sağlamanın yollarından biri Kabul Edilebilir Kullanım Yönergesi oluşturmaktır. Bu yönerge İnternet kullanım ilkelerini ve koşullarını açıklayan, öğrenciler, ebeveynler ve öğretmenler tarafından imzalanmış bir tür yazılı anlaşmadır. Bu tür bir yönerge İnterneti araştırmaya, İnternette öğrenci adlarını, görüntüleri (fotoğraf ya da vidyo) ve sesleri yayınlamaya ilişkin ilkeleri içermelidir. Öte yanda, Kabul Edilebilir Kullanım Yönergesi öğrencilerin İnterneti kullanırken dikkatli olmalarının sağlamayabilir.

1. Öğrencilerin İnterneti kullanırken yaşanabilecek olası sorunları aktaran üç senaryoyu okuyun ve kurs Wiki sayfasında bu senaryolara ilişkin görüşlerinizi meslektaşlarınızla paylaşın. Senaryolar **Kaynaklar** sekmesi > **Sorumlu Kullanma** bağlantısındaki **İnterneti Güvenli ve Sorumlu Kullanma** (DOC; 1 sayfa) belgesinde yer almaktadır.

**Çevrimdışı Öneri:**Senaryoları içeren belgeyi bilgisayarınıza indirdikten sonra okuyun. Ayrıca görüşlerinizi Wikiye eklemeden önce kelime işlem yazılımı ile yazın daha sonra wikiye yapıştırın.

- 2. Senaryoları okurken aşağıdaki soruyu düşünün:
	- Gelecekte benzer sorunları yaşamamak için senaryodaki öğretmen hangi ilkeleri, sürecleri ve stratejileri ise koşmalıdır?

- 3. **Kurs Wiki** sekmesine gidin.
- 4. Sol paneldeki **Modül 3 Kuramdan Uygulamaya** bağlantısına tıklayın.
- 5. Her senaryoya ilişkin görüşlerinizi paylaşmak için Wiki sayfasındaki açıklamaları okuyun.

**Not:** Görüşünüzü nasıl paylaşacağınız konusunda **Tartışma Denetim Listesi**nden (DOC; 1 sayfa) yararlanabilirsiniz.

**1:1 İpucu:** Her öğrencinin bir bilgisayarda çalıştığı ortamlarda güvenli ve sorumlu kullanımı sağlamanın zorluklarını düşünün.

Tebrikler! Bu etkinliği tamamladınız. Bir sonraki etkinliğe geçmeden önce lütfen **Etkinlik** kutusuna ve **Gönder** düğmesine tıklayın.

Hazır olduğunuzda **Öğrendiklerimi Yansıtmak** etkinliğine geçebilirsiniz.

# Modül 3: Bağlantılar Kurma **Etkinlik 8: Öğrendiklerimi Yansıtmak**

# **Rehberin Köşesi**

Bu etkinlikte öncellikle modülün yönlendirici sorularını ve önemli noktalarını gözden geçirin. Sonra bu modülde öğrendiklerinizin İnternetin öğrencilerinizin öğrenmesi üzerindeki etkililiği konusunda ne ölçüde farklı düşünmenizi sağladığını kurs Web günlüğüne yazın.

**Modül 3** 'ün yönlendirici sorularını ve önemli noktalarını gözden geçirin. Bu modülde düşündüklerinizi ve hazırladığınız malzemeleri tekrar inceleyin. Bunlardan hangilerini daha sonra derslerinizi planlarken ve yürütürken kullanabileceklerinizi düşünün.

#### **Modül Soruları:**

- Öğrenme ve öğretme süreçlerini desteklemek için İnterneti nasıl kullanabilirim?
- İnternetin uygun biçimde kullanımını nasıl sağlayabilirim?

Modül 3'ün Önemli Noktaları:

- İnternet araştırma yapmak, işbirliği ve iletişim kurmak için son derece etkili bir araçtır.
- Etik kullanım kuralları telif hakkı olan malzemelerin sınıfta öğretmenler ve öğrenciler tarafından yasal olarak nasıl kullanılabileceğini açıklar.
- Yararlanılan Çalışmalar belgesi her yaştan öğrenci için farklı biçimlerde hazırlanılabilir.
- İnternette nasıl araştırma yapılmalı konusunda deneyimli olmak, öğrencilerin ve öğretmenlerin Web'deki yararlı bilgilere en kısa sürede ve en az emek ile zaman harcayarak erişmelerini sağlar.
- Bir Web sitesinin güvenirliğine ve değerliliğine karar verirken çok çeşitli faktörler göz önünde bulundurulmalıdır.
- E-posta, çevrimiçi sohbet, hızlı ileti ve İnternet üzerinden sesli görüşme araçları, öğrencilerin dünyanın dört bir yanındaki akranlarıyla, uzmanlarla iletişim kurmalarını sağlar.
- Web günlükleri, Wikiler ve çevrimiçi işbirliği belgeleri, öğrencilerin, birbirlerinin çalışmalarını ve bunlarla ilgili görüşlerini çevrimiçi paylaşarak projeler üzerinde işbirliği yapmasını sağlar.

İzleyen modüllerde, ünite planınız için öğrenme örneği ve değerlendirme araçları hazırlarken bu modülde yer alan kuramsal açıklamaları ve kavramları daha iyi anlayacaksınız.

Hazır olduğunuzda **Adım 1**'e geçebilirsiniz.

# Modül 3: Bağlantılar Kurma

# **Etkinlik 8: Öğrendiklerimi Yansıtmak**

#### **Adım 1: Deneyimleri Web Günlüğüne Yazma**

Kurs Web günlüğü içindeki kişisel Web günlüğünüzde kurs boyunca öğrendiklerinizi ve deneyimlerinizi yansıtın ve kurs ile ilgili konularda rehberiniz ya da meslektaşlarınızla etkileşime girin. Meslektaşlarınızın yazdıklarına ilişkin görüşlerinizi yazarak çevrimiçi ortamda daha zengin görüş alış verişi gerçekleştirmeye çalışın.

- 1. **Ana Sayfa** sekmesindeki **Bağlantılarım** bölümünden ya da etiketleme/sık kullanılanlar sitesinden yararlanarak kurs Web günlüğüne gidin.
- 2. Kişisel Web günlüğünüze gidin, "Modül 2'de Öğrendiklerim" başlıklı bir Web günlük sayfası oluşturun ve aşağıdaki soruyu kopyalayıp günlüğünüze yapıştırdıktan sonra, bu soruya ilişkin deneyimlerinizi yazın:

#### **Bu modül, öğrencilerinizin kalıcı öğrenmesi üzerinde İnternetin etkilerini düşünmenize yardımcı oldu mu? Nasıl?**

- 3. Diğer katılımcıların Web günlüklerini de inceleyerek ilgi çekici bulduklarınıza yorumlarınızı yazın.
- 4. Yer vermek istediğiniz diğer içgörülerinizi, sorularınızı, düşüncelerinizi de Web günlüğünüze yazın.

#### Rehbere Öneri

Katılımcıların Web günlüklerine yazdıklarını inceleyin. Özellikle katılımcıların akıllarına takılan ya da anlamadıklarını düşündüğünüz noktaları belirlemeye çalışın. Yardımcı olmayı ya da diğer katılımcılardan yardım almayı önerin. Katılımcılara iletişim kurmak için yüzyüze biraraya gelmenin yanı sıra başka araçlara da sahip olduklarını hatırlatın. Örneğin:

- Öğretmenler Odasındaki tartışma forumları
- Sohbet Odası
- Anında İleti
- E-posta

Tebrikler! Bu etkinliği tamamladınız. Bir sonraki etkinliğe geçmeden önce lütfen **Etkinlik** kutusuna ve **Gönder** düğmesine tıklayın.

Hazır olduğunuzda **Tamamlama** etkinliğine geçebilirsiniz.

# Modül 3: Bağlantılar Kurma

# **Modülü Tamamlama**

# **Rehberin Köşesi**

**Tebrikler! Bağlantılar Kurma** modülünü tamamladınız. Bir sonraki module geçmeden önce:

- 1. **Modül Sonu Anketi** tamamlayın. Bitirdiğinizde **Gönder** düğmesine basmayı unutmayın.
- 2. **Kursta İlerleme** denetim listesine gidin. Modül 1'deki tamamladığınız etkinliklerin karşısında tamamlandı işareti olup olmadığını kontrol edin. Bu listede her hangi bir değişiklik yaparsanız **Gönder** düğmesine tıklamayı unutmayın.

Düşüncelerinizi, önerilerinizi, yaşadığınız sıkıntıları Öğretmenler Odasında ya da kişisel Web günlüğünüzde diğer katılımcılarla paylaşmayı unutmayın.

# Rehbere Öneri

Katılımcıların modül sonu anketini tamamladıklarından emin olun. Ayrıca katılımcıları Öğretmenler Odasında iletişim kurmaları için teşvik edin. Bunu bir görev gibi algılamamaları gerektiğini, bir uygulama fırsatı olarak algılamaları önerin. Kurs boyunca gerçekleştirecekleri bu tür etkinliklere gönüllü katılımın, hızla yaygınlaşan çevrimiçi iletişim ve öğrenme olanaklarından daha etkili ve gerçekçi yararlanmalarını sağlayacak yeterlikleri kazanmalarına yardımcı olacağını vurgulayın.

Hazır olduğunuzda **Sonraki Aşamayı Planlama** etkinliklerine geçebilirsiniz.

# Modül 3: Bağlantılar Kurma

# **Sonraki Aşamayı Planlama**

#### **İnternetten Yararlanma**

Bu modülde İnternetten yararlanma yollarını ve çeşitli İnternet araçlarını incelediniz. Bir sonraki modülün Eşleş ve Paylaş etkinliğine hazırlık olması amacıyla, bu araçları, kurs boyunca tasarımlamakta olduğunuz ünitenizdeki öğrenme süreçlerini desteklemek ve daha kalıcı öğrenmeyi sağlamak için nasıl kullanabileceğinizi düşünün:

- İnternet araştırma araçları
- İletişim araçları (etiketleme ve sık kullanılanlar siteleri, e-posta, hzılı ileti, çevrimiçi sohbet, İnternet üzerinden sesli görüşme ve anketler/kamuoyu araştırmaları)
- İşbirliği araçları (Web günlükleri, wikiler, çevrimiçi işbirliği Web siteleri)
- 1. Bu modülde düşünerek çevrimiçi işbirliği işlem tablosuna ve **Defter**inize yazdığınız İnterneti ve 21. Yüzyıl Becerilerini ünitenizde kullanmak ile ilgili görüşlerinizi gözden geçirin.
- 2. Bir ya da birkaç İnternet aracı seçerek ünitenizin öğrenme amaçlarına ulaşmada bu araçlardan nasıl yararlanabileceğinizi düşünün. Dilerseniz görüşlerinizi **Defter**inize yazın.
- 3. **Paylaşım** sekmesinde görüşlerinizi nasıl yayınlayacağınıza ilişkin ayrıntılı açıklamalara ulaşmak için **Modül 3 Sonraki Aşamayı Planlama: İnternet Kullanımına İlişkin Görüşleri Yayınlama** (DOC; 2 sayfa)adlı belgeyi inceleyin. Bu belgeyi **Kaynaklar** sekmesi > **Kurs Hakkında**da da bulabilirsiniz.
- 4. **Paylaşım** sekmesine gidin ve tartışma zincirinizi oluşturun.
- 5. Mesaj alanına aşağıdaki soruların cevaplarını yazın:
	- a. Ünitenizde İnterneti araştırma, işbirliği ve iletişim amacıyla nasıl kullanacaksınız?
	- b. İnternet kullanımı, öğrencilerinizin 21. Yüzyıl ve üst düzey düşünme becerileri kazanmalarına nasıl yardımcı olacak?
	- c. Aklınızda takılan konu ya da sorunlar kaldı mı?

**Çevrimdışı Öneri:** Görüşlerinizi kelime işlemcide yazdıktan sonra mesajınıza yapıştırın.

6. **Önemli:** Meslektaşlarınızın daha iyi geribildirim verebilmesi için Ünite Planınızı yayınlayacağınız mesajınıza ekleyin ya da bulunabileceği Web adresini mesajınıza yazın.

**1:1 İpucu:** 21. Yüzyıl Becerilerini geliştirmek için, öğrencilerin bilgisayara bireysel erişiminin nasıl kullanılması gerektiğini düşünün.

**Not:** Ünite Ürün Dosyanızda yer alması gereken unsurları tamamlayabilmek için bu modülde sözü edilen işbirliği araçlarını takım olarak nasıl kullanabileceğinizi düşünün.

Tebrikler! Bu etkinliği tamamladınız. Bir sonraki etkinliğe geçmeden önce lütfen **Etkinlik** kutusuna ve **Gönder** düğmesine tıklayın.

Hazır olduğunuzda **M4: Örnekler Hazırlama** modülüne geçebilirsiniz.